## pi@openplotter:/sys/bus/w1/devices \$ ls<br>10-0008002f485c w1\_bus\_master1<br>pi@openplotter:/sys/bus/w1/devices \$<br>Now go to signal K and server, plugin config. Find Raspberry-PI 1-Wire and make it active, then add a

sensor and create a name:

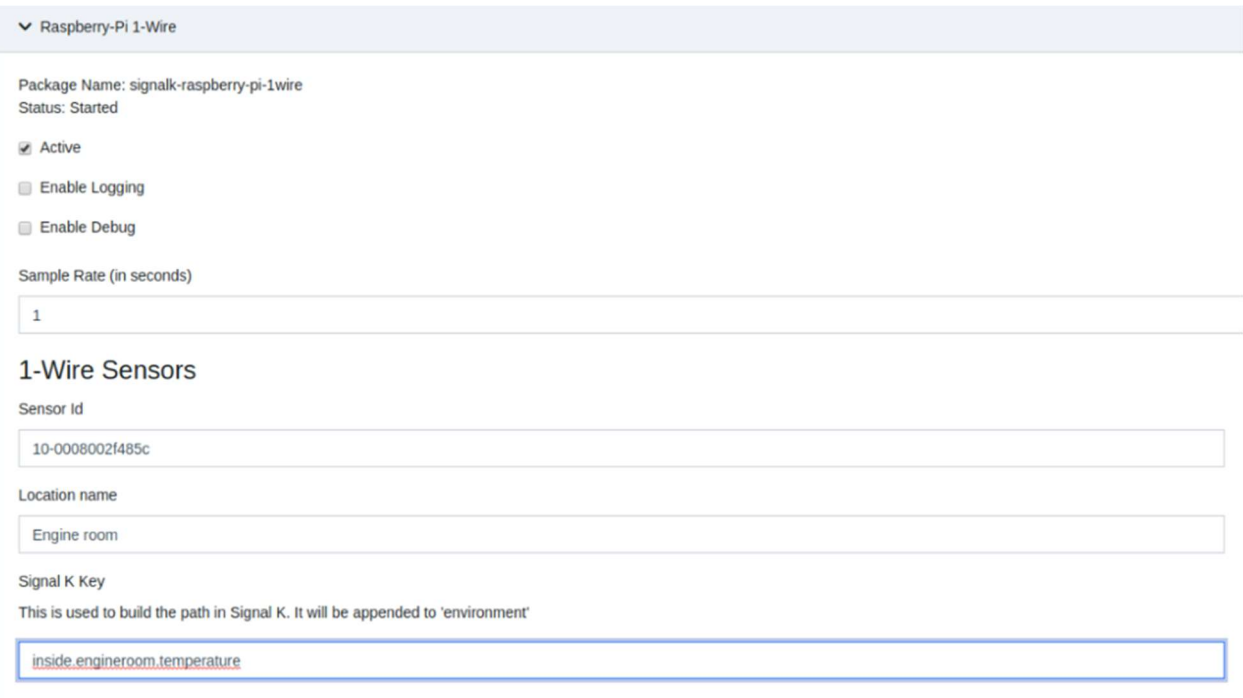

## Press submit

## The sensors will now be available if you look in the data browser

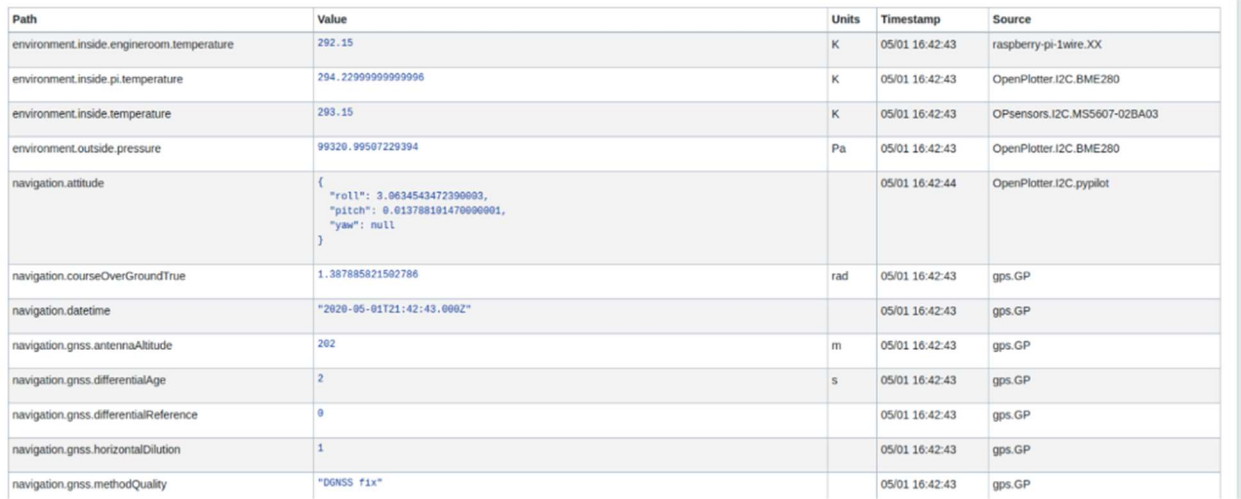

## GPIO pin interface